## **TightGate-Pro: Lesezeichen zentral bereitstellten**

Um allen Benutzern zentral Lesezeichen zur Verfügung zu stellen, bietet TightGate-Pro eine Hilfestellung an. Mit der Funktion "Link-Seiten importieren" ist es möglich eine zentrale eigenen HTML-Seite innerhalb von TightGate-Pro zur Verfügung zu stellen. Sofern die Browser-Startseite auf die selbst erzeugte HTML-Seite verweist, bekommen die Benutzer die zentral bereit gestellten Lesezeichen angezeigt. Die Hinterlegung der zentralen Lesezeichen erfolgt so:

## Das wird benötigt

Eine Datei index.html, die alle gewünschten Lesezeichen enthält. Auch rudimentäres CSS kann in der Seite enthalten sein.

## So geht's

- Über die TightGate-Schleuse im Transfer-Verzeichnis des Administrator *config* einen neuen Ordner mit dem Namen **Startseite** anlegen und dort die Datei **index.html** kopieren.
- Als Administrator *maint* den Menüpunkt **Link-Seiten importieren** aufrufen. Es wird eine Liste aller im Transfer-Verzeichnis von *config* liegenden HTML-Dateien angezeigt. Den gewünschte Datei ist auszuwählen und zu bestätigen.
- Um allen Benutzer die zentrale HTML-Datei zugänglich zu machen ist als Administrator *config* unter dem Menüpunkt **Benutzer Vorgaben > Browser-Startseite: Vorgabe** noch der verweis auf die zentrale Datei einzutragen. Die Eintragung lautet: **[http://localhost/links/](#page--1-0)**
- Die Änderungen über die Menüpunkte **Speichern** und **Anwenden** im System verfügbar machen.
- Damit auch bestehende Benutzer Zugriff auf die zentralen Lesezeichen bekommen, muss ihnen mitgeteilt werden die Browser-Startseite ebenfalls auf **[http://localhost/links/](#page--1-0)** zu ändern.

**Hinweis:** Bei TightGate-Pro Clustersystemen muss der Import auf jedem Node separat erfolgen. Auf diese Weise ist es aber möglich die zentrale Lesezeichen zunächst auf einem Node (der ggf. in der Wartung ist) zu testen.

From: <https://help.m-privacy.de/> -

Permanent link: **[https://help.m-privacy.de/doku.php/faq:tightgate\\_pro\\_zentrale\\_lesezeichen](https://help.m-privacy.de/doku.php/faq:tightgate_pro_zentrale_lesezeichen)**

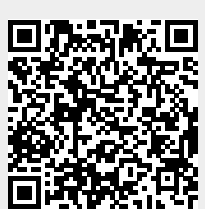

Last update: **2023/06/27 11:01**